This document outlines the various deployment scenarios for Unified Access Points (UAPs) and the procedures involved in deploying the APs in controller-based and Instant operating modes. The APs run different images for controller-based (ArubaOS image) and controllerless (Instant image) modes.

# **Deployment Scenarios and Procedures**

This section outlines the various types of scenarios involved in the deployment of APs in a controllerbased or controllerless customer network.The APs introduced in this release can run in both controller-based mode and controllerless mode. Based on the selected mode, the AP runs a corresponding image:

- Controller mode will run ArubaOS image.
- Controllerless mode will run Instant image.

Each AP is deployed with a manufacturing image or an Instant image or can act as its own Instant virtual controller (VC). An AP with either of the limited functionality manufacturing image or the Instant image will run a full discovery logic. Based on that, it will download the ArubaOS or Instant image and convert to the corresponding mode. For more information on discovery logic, refer to the AP Discovery Logic section in the *ArubaOS User Guide* and the *Aruba Instant User Guide*.

Read through the scenarios given in this document carefully to choose the best-suited procedure for your deployment needs:

# **Deploy APs in a Centralized Controller-Based Network**

This section outlines the following scenarios for deploying APs purely in a centralized controllerbased network.

## **AP has access to the console:**

- 1. Set the Server IP address in apboot.
- 2. Upgrade ArubaOS image from apboot.
- 3. Reboot the AP with the ArubaOS image.

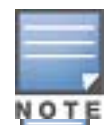

If a static environment variable is set in apboot for the master AP, the above steps are executed automatically during the controller discovery stage.

## **Controller-based AP to be deployed in a separate lab deployment network**

Some users prefer to deploy the AP in a separate test lab environment before deploying it for general use on the working network. In such a scenario, Layer 2 switches are used to connect the controller and the AP. There are no dynamic host configuration protocol (DHCP) or domain name system (DNS) controller settings involved and the AP discovers the controller through Aruba discovery protocol (ADP).

**Case 1: AP is powered ON, controller status is UP, and AP discovers the controller through ADP.**

 $\bullet$  AP boots up with the limited functionality manufacturing image or the Instant image.

- AP discovers the controller through ADP.
- AP downloads the ArubaOS image from the controller and reboots with the ArubaOS firmware.
- When the AP is up and running as a controller-based AP, provision the AP using the ArubaOS provisioning procedure. For information on ArubaOS provisioning, refer to the *ArubaOS User Guide*.

#### **Case 2: AP is powered ON, controller is not ready, and AP is unable to detect the controller during the initial bootup stage.**

- If there is no controller found in the initial discovery stage, the AP enters the Instant-discovery stage. In order to restrain the AP from transitioning to the Instant mode, there should be no Instant VC, AirWave, Activate, or Central found in the Instant-discovery stage.
- $\bullet$  The factory-default AP waits for few minutes; if there are no changes in the configuration and the AP is still in factory-default state, the AP reboots and repeats the discovery procedure from the beginning.
- $\bullet$  After the AP discovers the controller, the ArubaOS image is upgraded on the AP and the AP reboots.
- When the AP is up and running as a controller-based AP, provision the AP using the ArubaOS provisioning procedure. For information on ArubaOS provisioning, see the *ArubaOS User Guide*.

## **Direct deployment of APs in a new controller-based network**

In this scenario, the AP and controller are directly deployed in a customer's running network. In a controller-based network, the AP and the controller are usually deployed in different subnets. However, there are cases when the AP and the controller belong to the same subnet and the controller can be discovered through DHCP, DNS, or ADP.

**Case 1: Factory-default AP is powered ON, controller is already up, and AP is able to find the controller through DHCP or DNS.**

- $\bullet$  AP boots up with the limited functionality manufacturing image or the Instant image.
- AP discovers the controller through DHCP or DNS.
- AP downloads the ArubaOS image from the controller and reboots as an AP running the ArubaOS firmware.
- $\bullet$  When the AP is up and running as a controller-based AP, provision the AP using the ArubaOS provisioning procedure. For information on ArubaOS provisioning, refer to the *ArubaOS User Guide*.

**Case 2: Factory-default AP is powered ON, controller is not ready, and AP is unable to detect the controller during the initial bootup stage.**

- $\bullet$  If the AP is unable to connect to the controller, the AP attempts to reconnect multiple times before it reboots.
- If the AP is able to connect to the controller, then the ArubaOS image is downloaded to the AP and the AP reboots.
- When the AP is up and running as a controller-based AP, provision the AP using the ArubaOS provisioning procedure. For information on ArubaOS provisioning, refer to the *ArubaOS User Guide*.

## **Incremental deployment of APs in a controller-based network**

There are two ways to add or replace APs in a customer network with existing controllers and Campus AP devices:

- If only a few APs need to be added to the customer network, you can use the AP console connection to statically set the environment variables in apboot mode.
- If you do not wish to set the apboot environment variable manually, use the ADP, DHCP, or DNS method of controller-based discovery. For more information on configuring an AP's environment variables through a console connection, refer to the **Managing AP Console Settings** section of the **Access Points** chapter of the ArubaOS User Guide.

# **Deploy APs in an Instant network**

The following are the most common cases in Instant AP deployments.:

## **Deployment of an AP in a running Instant network:**

In this scenario, there is an actively running Instant network with a master Instant AP.

The AP is able to successfully discover the Instant VC and join the cluster. The manufacturing image is upgraded to the Instant image and the configuration is synchronized from the VC to the newly added Instant AP.

## **Deployment of a New Instant AP Cluster when AirWave, Activate, and Central are reachable**

In this scenario, there is no cluster deployed in the subnet but AirWave, Activate, or Central can be reached over the network.

APs are upgraded to the Instant image through Activate, AirWave, or Central through the following steps:

- 1. The AP boots up with the limited functionality manufacturing image or the Instant image.
- 2. The AP enters the controller discovery process using a **static/DHCP/ADP/DNS** based controller discovery. If the preference role is set to controllerless, the AP bypasses controller discovery and immediately enters Instant discovery.
- 3. If the AP cannot locate any controllers, it enters the Instant discovery process to locate an Instant VC, Activate, AirWave, or Central.
- 4. The AP attempts to discover a VC in an existing Instant AP cluster.
- 5. If the AP cannot locate a VC in an existing Instant AP cluster, the AP attempts to locate Activate, AirWave, or Central to upgrade the image and form a new Instant AP cluster.

# **Deployment of an AP when AirWave, Activate, and Central are not reachable**

In this scenario, when the Instant AP is being deployed, it is possible that the WAN link could be down or AirWave, Activate, or Central is not reachable. One of the possible ways to upgrade the AP with the Instant image is to use the specific service set identifier (SSID) that is broadcast by the AP manufacturing image and the special WebUI to upgrade the Instant image locally. The following 2 cases must be considered in this scenario:

#### **Case 1: All APs to be deployed are of the same image class**

When all the APs are of the same type, it would be sufficient to upgrade one of the APs with the Instant image. This AP will assume automatically assume the role of the master Instant AP after it reboots. All other APs are then allowed to join the master Instant AP and upgrade to the Instant image.

#### **Case 2: APs to be deployed have a different image class**

Because the Instant image cannot be upgraded online though AirWave, Activate, or Central, the Instant image needs to be upgraded on all the APs using a local method.

1. Select one AP from each of the image class types.

- 2. Upgrade the Instant image manually on each of the AP types by accessing the SSID broadcast when the AP is in its factory-default state and running the manufacturing image.
- 3. Reboot the APs and deploy the rest of the APs to upgrade to the respective Instant image class.

# **Deploy AP as a Controller-Based AP in a Hybrid Controller and Instant Network**

A hybrid controller and Instant network deployment means that the controller-based and controllerless deployment criteria co-exist when deployed in a customer network. Since the controller and the Instant AirWave discovery process involve DHCP or DNS mode of discovery, deployment requires the following conditions to be met.

- $\bullet$  The controller-based APs and controllerless Instant APs must work on different subnets.
- The mode of discovery used for controller based APs and controllerless Instant APs should be different. For example, if the controller-based APs use DHCP for discovery, then the controllerless Instant APs should use the DNS mode of discovery.
- If both types of APs (controller and Instant AP) should use the same mode of discovery, then the DHCP server response must be through either the subnet or the vendor ID.
- The DNS mode of discovery cannot be used for both types of APs in a hybrid deployment as DNS is a Layer 3 protocol and does not have a subnet limit.

# **SSID and Local WebUI Settings for AP Manufacturing Image**

The AP in its factory-default state runs the manufacturing image and broadcasts a special SSID when the AP is brought up. This SSID, which is specific to the AP manufacturing image, provides additional options to manually provision an AP as a Campus AP or an Instant AP, when the discovery logic is unable to locate a controller or a VC in the network. The SSID is internally programmed to redirect the client to a provisioning page **https://setmeup.arubanetworks.com** where the user has the option to provision the AP as a Campus AP or an Instant AP.

Follow these steps to provision the AP as a Campus AP or an Instant AP using the local WebUI:

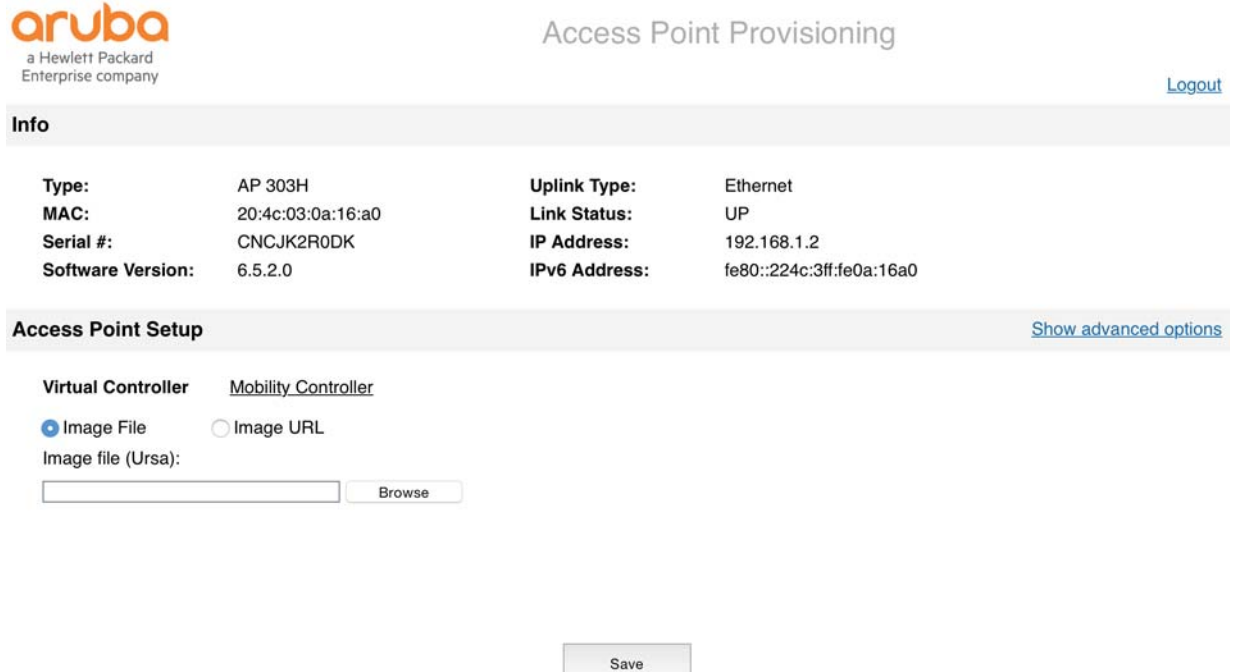

- 1. Bring up the factory-default AP with the manufacturing image.
- 2. Connect your laptop to the SSID and open the web browser. You will be redirected to the local provisioning WebUI.
- 3. Log in to the WebUI by using the default username **admin** and the default password **admin**.
- 4. To provision the AP as an Instant AP, navigate to **Access Point Setup > Virtual Controller** and specify the local image file or image URL.
- 5. To provision the AP as a Campus AP, navigate to **Access Point Setup > Mobility Controller** and specify the controller IP address.
- 6. Click **Save** and reboot the AP.

# **Manual Conversion of AP**

This section describes how to manually convert a factory default AP to a Campus AP, Remote AP, or Instant AP.

#### **Manual Conversion of AP to Campus AP or Remote AP**

If the AP cannot be converted into a Campus AP or Remote AP through Activate, users can connect to a special provisioning SSID broadcasted by the unprovisioned AP to manually convert the AP to a Campus AP or a Remote AP through the WebUI. To manually convert an AP to a Campus AP or Remote AP in the WebUI:

- 1. On your device, connect to the following provisioning SSID broadcasted by the unprovisioned AP: **SetMeUp-xx:xx:xx.**
- 2. Open a web browser. You will automatically be redirected to a special provisioning page in the WebUI to convert the AP.
- 3. Under **Convert to**, select **CAP** or **RAP**.
- 4. Enter the IP address or host name of the controller to which the Remote AP or Campus AP will be connected.
- 5. Click **Save**.

# **Manual Conversion of AP to Instant AP**

If the AP cannot be upgraded into an Instant AP through a virtual controller, Activate, AirWave, or Central, users can connect to a special provisioning SSID broadcasted by the unprovisioned AP to manually convert the AP to an Instant AP through the WebUI. To manually convert an AP to an Instant AP in the WebUI:

- 1. Login to your virtual controller.
- 2. Connect to the following provisioning SSID broadcasted by the unprovisioned AP: **SetMeUpxx:xx:xx.**
- 3. Open a web browser. You will automatically be redirected to a special provisioning page in the WebUI to convert the AP.
- 4. Under **Access Point Setup**, select **> Image File** or **Image URL** to upload the Instant image.
	- If you select **Image File**, click **Browse** to locate and select an Instant image file from your local file explorer.
	- If you select **Image URL**, enter the web address of the Instant image in the URL field.
- 5. Click **Save**.

After the AP is upgraded, it reboots in Instant mode.

# **Remote Deployment of AP in a Controller-Based Network**

The remote deployment scenario uses the same procedure as that of the current ArubaOS provisioning of Remote APs. The primary reason is to be able to use a specific SSID and a WebUI to locally configure the factory-default AP as a Remote AP.

Following are the steps involved in deploying a controller-based remote AP:

- 1. Add the Remote AP whitelist to the controller remote AP whitelist table which includes rap-mac, ap-group, ap-name, and other entries.
- 2. Connect the AP at the remote location.
- 3. Boot up the factory-default AP. Normally, there is no DHCP option 43 and DNS controller options at the remote site. The AP boots up in its factory-default state and enters the Instant-discovery stage. The AP runs in the unprovisioned state and broadcasts an SSID in the 2.4 GHz radio.
- 4. Connect your laptop to the SSID and access the WebUI. The WebUI presents the option to select the mode of installation and other options such as controller IP, uplink type, and static IP.

© 2018 Aruba, a Hewlett Packard Enterprise company. All rights reserved.

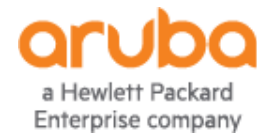

www.arubanetworks.com

Hewlett Packard Enterprise Company Attn: General Counsel 3000 Hanover Street Palo Alto, CA 94304, USA 5. Select the mode of installation as **RAP**. The AP tries to establish an IPsec tunnel to the controller, downloads the image, and reboots.

# **Contacting Support**

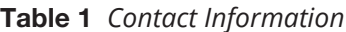

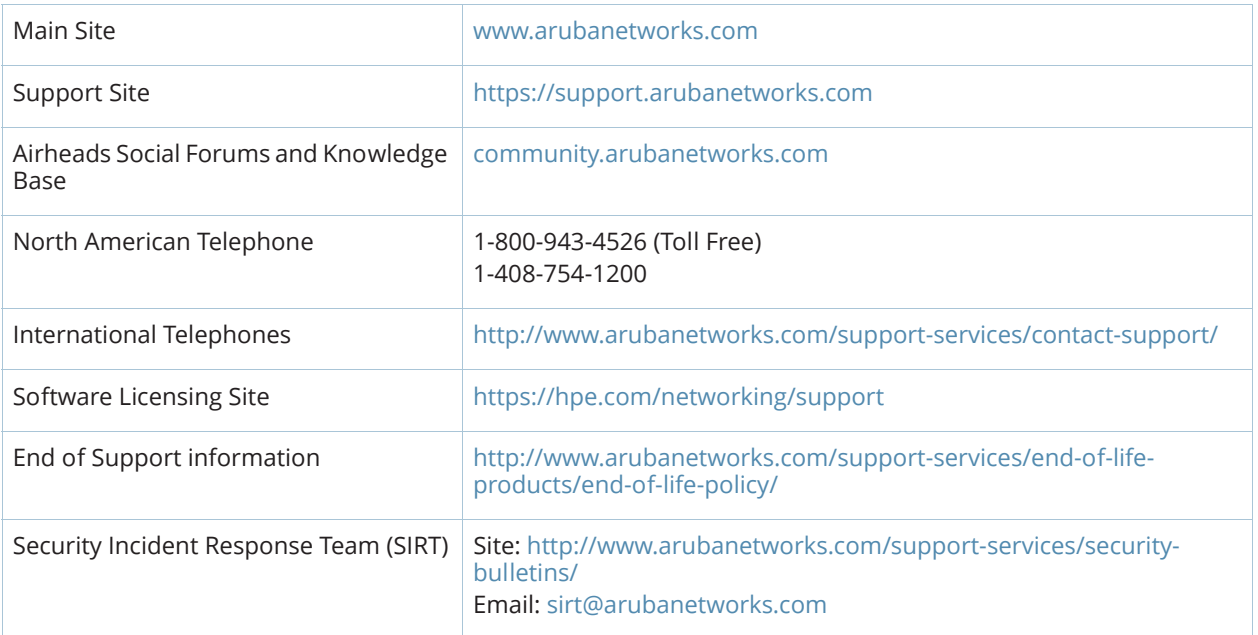